## **INFORMACIÓN DELSOLICITANTE**

- Información personal (en **UPR ID** debe escribir N el **#** de estudiante asignado) a comuni
- Información de contacto (si nació en PR o computador de contacto de la produc EEUA,debeseleccionar*UnitedStates*)
- · Información de contacto de emergencia

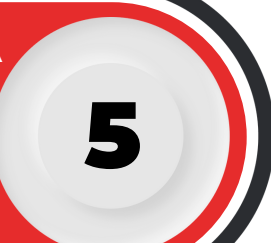

7

9

11

1

3

## **¡IMPORTANTE!**

Asegúrese de presionar **guardar** una vez completada cada parte y luego presionar **siguiente** antes de continuar a la próxima sección.

## **RESIDENCIA Y CIUDADANÍA**

Solicitantes **internacionales** en Puerto Rico con visa vigente, debe registrar los datos correspondientes al visado.

Debe completar el área según lo indicado en la solicitud.

6

## **ALTERNATIVAS DE ESTUDIO**

**MILESTONE NO. 3** Al finalizar su solicitud, debe verificar que los campos requeridos han sido completados.

El solicitante debe seleccionar **una sola** alternativa de estudio por cada solicitud de admisión.

# **ESTUDIOS GRADUADOS** PASOS PARA SOLICITAR ADMISIÓN A

# **UNIVERSIDADES**

- Estudiantede**nueva admisión** seleccionar: Admisión a Estudios Graduados
- Estudiantede **readmisión**seleccionar: Readmisión a Estudios Graduados

Debe colocar el cursor en el espacio provisto y escribir el nombre de la Universidad donde realizó sus estudios universitarios.

8

10

La Escuela Graduada de Administración de Empresas (EGAE) requiere dos **(2)** cartas de recomendación.

#### **SOLICITUD COMPLETADA**

• Solicitud para Transcripción de Créditos: <https://transcript.uprrp.edu/es/index.php>

Someter una (1) copia de su **transcripción de crédito**oficial.

Si su solicitud esta lista para ser sometida, presione *Someter Ahora.*

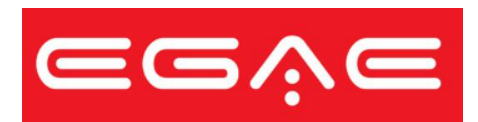

Una vez descargado todos los archivos,  $\big\backslash$ debe seleccionar *Subir Archivos.*

4

2

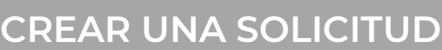

## **PORTAL DE ADMISIONES**

Acceder al portal: <u><https://solicitud.upr.edu/></u>

- Solicitante nuevo: *Crear Cuenta*
- Solicitante con cuenta: *Iniciar Sesión*

Seleccionar Recinto Universitariode Río Piedras.

## **RADICACIÓN DE PAGO**

Para someter la solicitud debe realizar el pago de forma **electrónica** utilizando: ATH (Banco Popular)

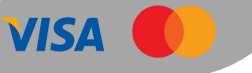

12

### **DOCUMENTOS REQUERIDOS**

## **DOCUMENTOS REQUERIDOS**

Redactar un **ensayo** de declaración de propósito.

#### **RECOMENDACIONES**